# **УТВЕРЖ ДАЮ**

**Технический директор ООО «ИЦРМ»**

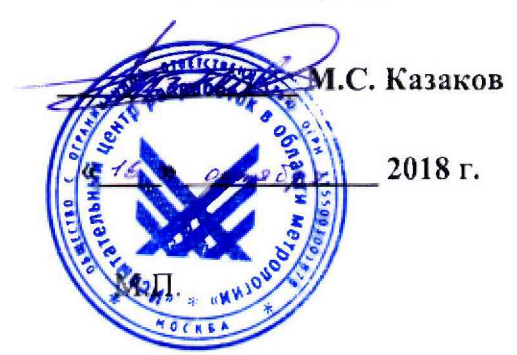

# **Устройства микропроцессорные серии ЭКРА ТН1010**

ИЦРМ-МП-140-18 Методика поверки

> г. Москва 2018 г.

# Содержание

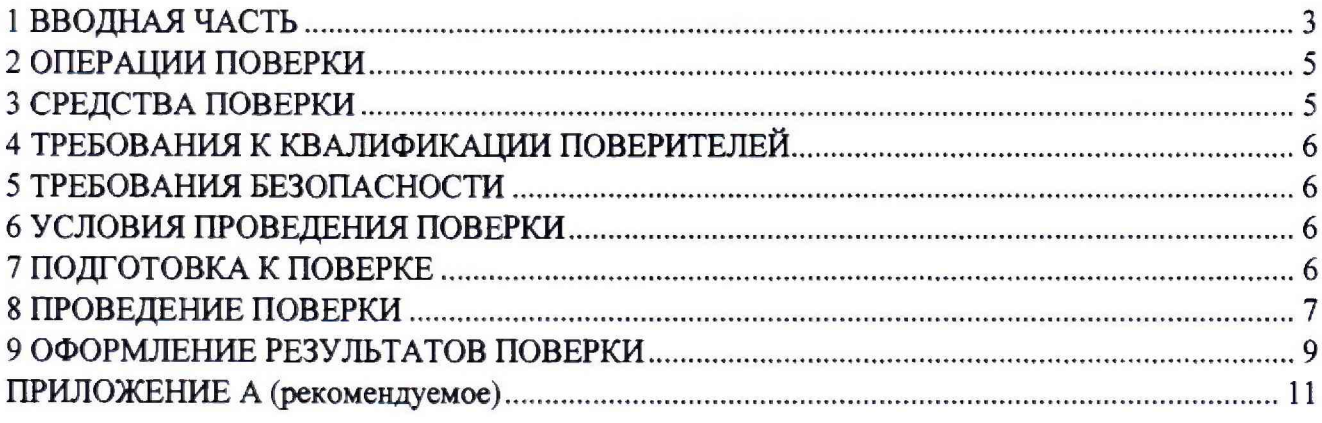

#### **1 ВВОДНАЯ ЧАСТЬ**

**1.1 Настоящая методика поверки устанавливает методы и средства первичной и периодической поверок устройств микропроцессорных серии ЭКРА ТН1010 (далее - устройств).**

**1.2 На первичную поверку следует предъявлять устройства до ввода в эксплуатацию, а также после ремонта.**

**1.3 Устройства подлежат поверке с периодичностью, устанавливаемой потребителем с учётом режимов и интенсивности эксплуатации, но не реже одного раза в 8 лет.**

**1.4 Периодическую поверку устройств, предназначенных для измерений нескольких величин, но используемых для измерений меньшего числа величин допускается на основании письменного заявления владельца устройства, оформленного в произвольной форме с обязательным указанием в свидетельстве о поверке информации об объеме проведенной поверки, в соответствии с приказом от 02.07.2015 г. №1815 Министерства Промышленности и Торговли Российской Федерации.**

**1.5 Основные метрологические характеристики устройств приведены в таблице 1.**

**Таблица 1 - Основные метрологические характеристики устройств**

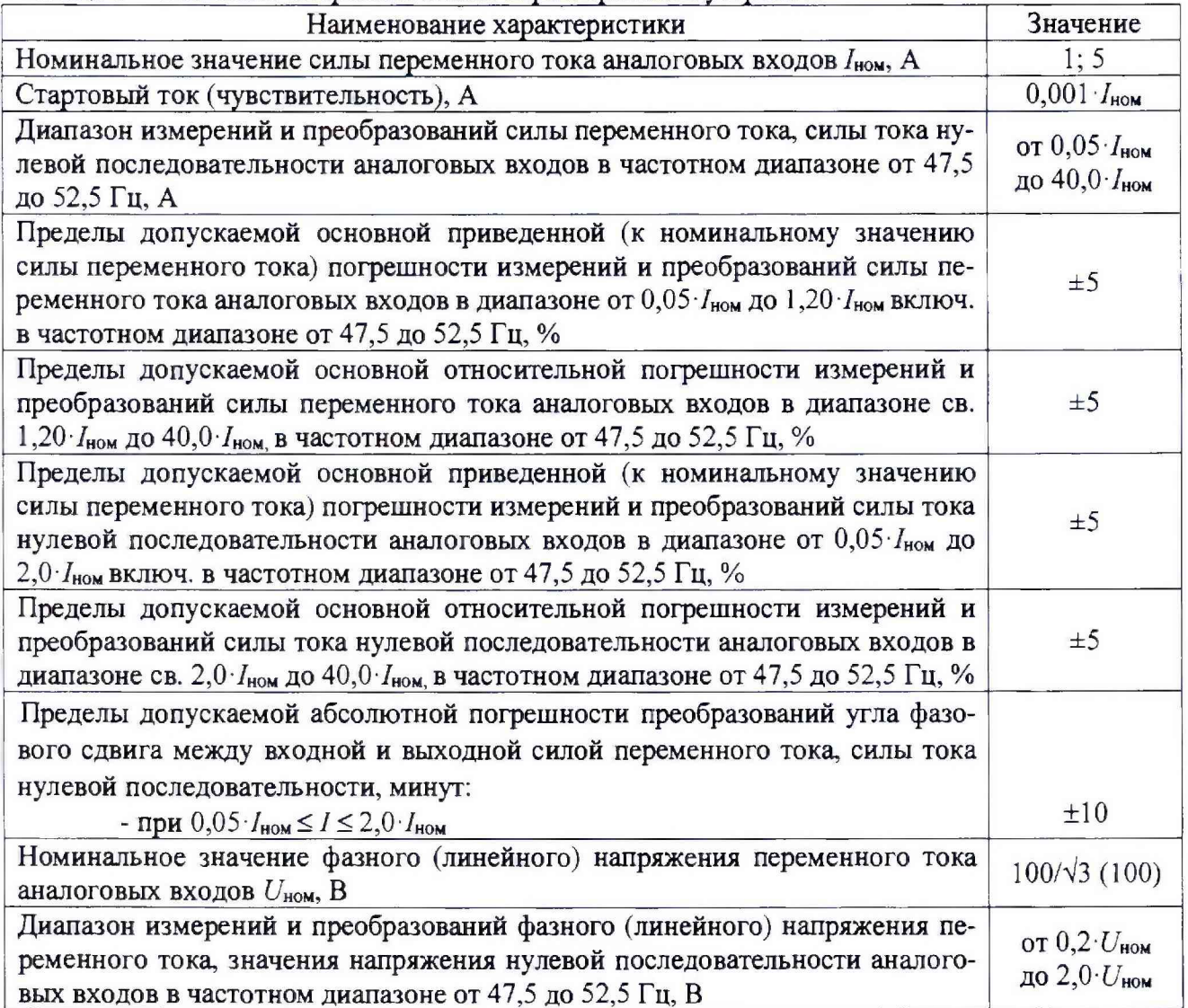

Продолжение таблицы 1

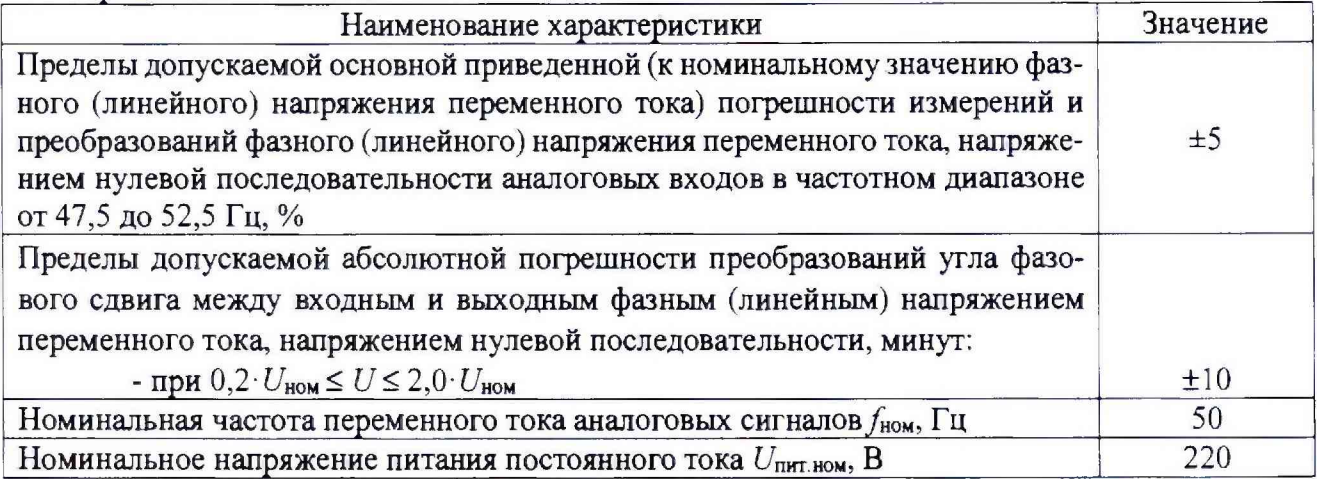

# 2 ОПЕРАЦИИ ПОВЕРКИ

2.1 Операции, выполняемые при поверке устройств, и порядок их выполнения приведены в таблице 2.

Таблица 2

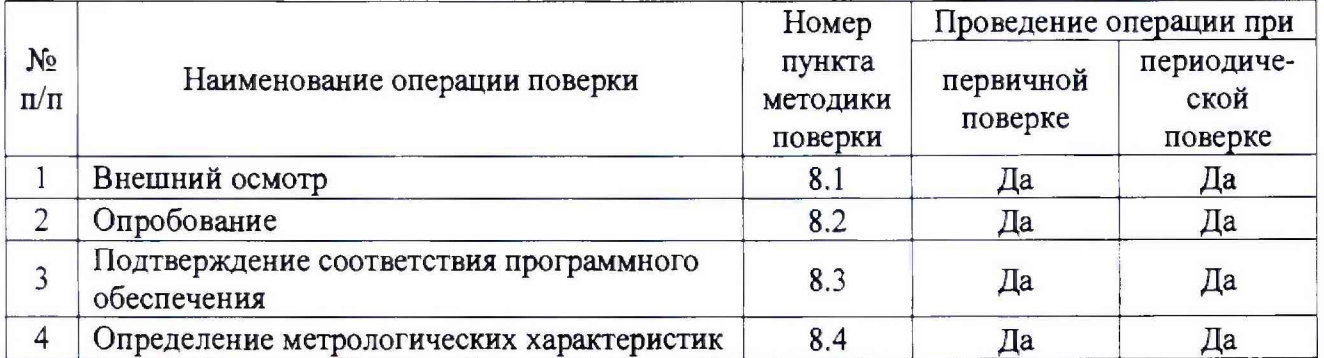

2.2 При получении отрицательных результатов при проведении той или иной операции поверка прекращается.

# 3 СРЕДСТВА ПОВЕРКИ

<span id="page-3-0"></span>3.1 При проведении поверки рекомендуется применять средства поверки, приведённые в таблице 3.

3.2 Применяемые средства поверки должны быть исправны, средства измерений поверены и иметь действующие документы о поверке. Испытательное оборудование должно быть аттестовано.

3.3 Допускается применение аналогичных основных средств поверки, обеспечивающих соотношение пределов допускаемых погрешностей средств поверки и поверяемых устройств не менее чем 1:3.

3.4 Допускается применение аналогичных вспомогательных средств поверки с характеристиками не хуже представленных в таблице 3.

Таблица 3

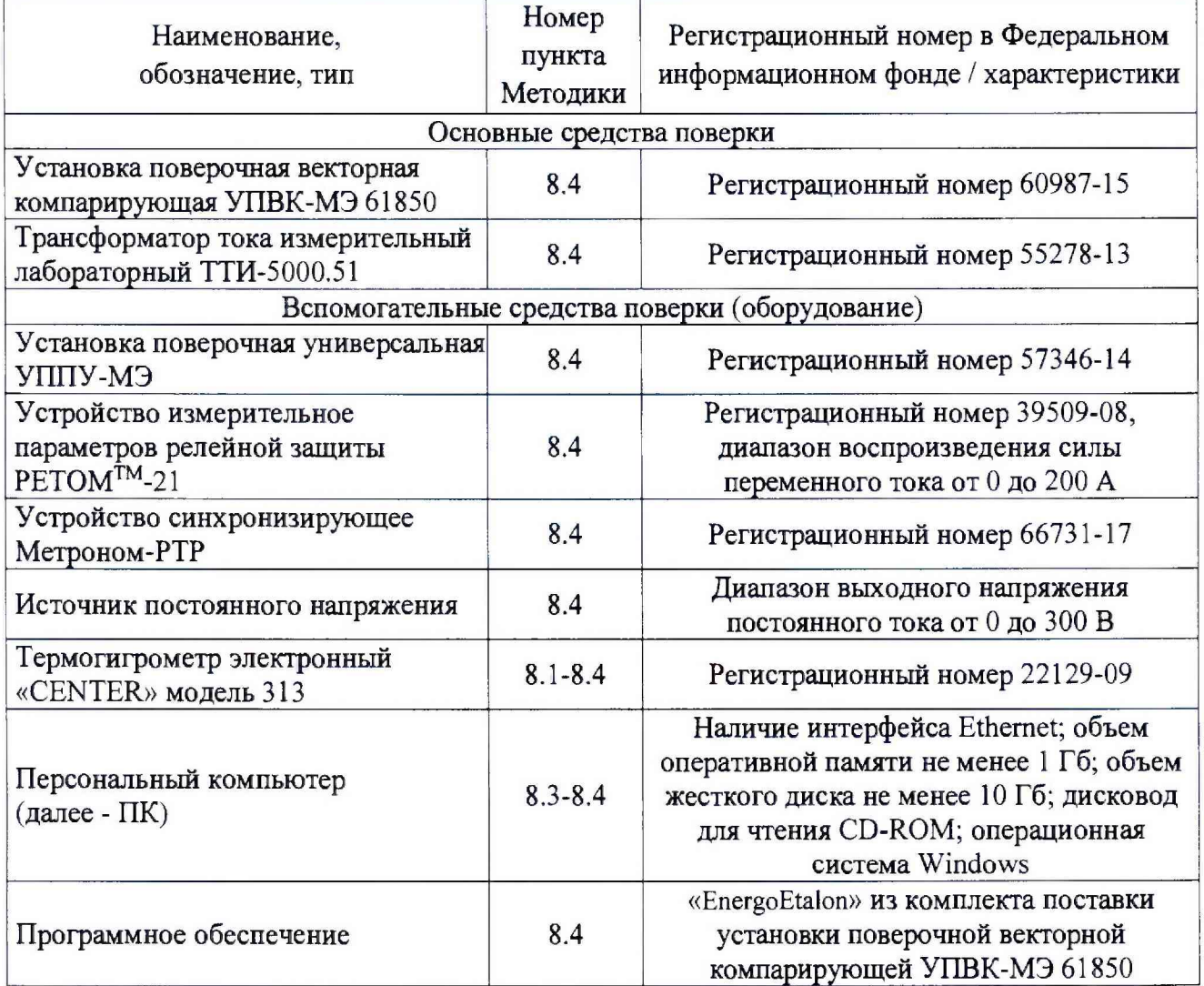

### **4 ТРЕБОВАНИЯ К КВАЛИФИКАЦИИ ПОВЕРИТЕЛЕЙ**

**4.1 К проведению поверки допускают лица из числа сотрудников организаций, аккредитованных на право проведения поверки в соответствии с действующим законодательством РФ, изучившие настоящую методику поверки, руководства по эксплуатации на поверяемое средство измерений и применяемые средства поверки, имеющие стаж работы по данному виду измерений не менее 1 года.**

<span id="page-4-0"></span>**4.2 Поверитель должен пройти инструктаж по технике безопасности и иметь** действующее удостоверение на право работы в электроустановках с напряжением до 1000 В с **квалификационной группой по электробезопасности не ниже III.**

#### **5 ТРЕБОВАНИЯ БЕЗОПАСНОСТИ**

**5.1 При проведении поверки должны быть соблюдены требования безопасности, установленные ГОСТ 12.3.019-80, «Правилах технической эксплуатации электроустановок потребителей (ПТЭ)», «Правила техники безопасности при эксплуатации электроустановок потребителей» и «Правила устройства электроустановок (ПУЭ)», утвержденных в установленном порядке.**

**5.2 Средства поверки, которые подлежат заземлению, должны быть надежно заземлены. Подсоединение зажимов защитного заземления к контуру заземления должно производиться ранее других соединений, а отсоединение - после всех отсоединений.**

<span id="page-5-0"></span>**5.3 Должны быть обеспечены требования безопасности, изложенные в эксплуатационных документах на устройства и применяемые средства поверки.**

# **6 УСЛОВИЯ ПРОВЕДЕНИЯ ПОВЕРКИ**

**6.1 При проведении поверки должны быть соблюдены следующие условия:**

**- температура окружающего воздуха - от плюс 15 до плюс 35 °С;**

**относительная влажность окружающего воздуха - до 80 %.**  $-$ 

<span id="page-5-1"></span>**6.2 Для контроля температуры окружающей среды и относительной влажности воздуха использовать термогигрометр электронный «CENTER» модель 313.**

# **7 ПОДГОТОВКА К ПОВЕРКЕ**

**7.1 Перед проведением поверки необходимо выполнить следующие подготовительные работы:**

**- выдержать устройства в условиях окружающей среды, указанных в п.6.1, не менее 2 ч, если они находились в климатических условиях, отличающихся от указанных в п.6.1;**

**- подготовить к работе средства измерений, используемые при поверке, в соответствии с руководствами по их эксплуатации;**

**- для питания использовать источник постоянного напряжения (далее по тексту - ИПН) с возможностью регулирования выходного напряжения постоянного тока от 0 до 300 В (для контроля выходного напряжения ИПН допускается использовать средства измерений с нормированными метрологическими характеристиками при измерении напряжения постоянного тока) совместно с мультиметром цифровым Fluke 87V для контроля напряжения (при напряжении питания переменного тока).**

# <span id="page-5-2"></span>**8 ПРОВЕДЕНИЕ ПОВЕРКИ**

**8.1 Внешний осмотр**

**При внешнем осмотре проверяют соответствие устройств следующим требованиям:**

- **соответствие комплектности перечню, указанному в паспорте;**
- **соответствие серийного номера указанному в паспорте;**
- **чистоту и исправность разъемов;**
- **маркировку и наличие необходимых надписей на устройстве;**

**- отсутствие механических повреждений и ослабление крепления элементов конструкции (повреждение корпуса, разъёма);**

**- сохранность органов управления, четкость фиксаций их положений.**

**Результаты проверки считаются положительными, если выполняются все вышеуказанные требования.**

**8.2 Опробование**

**Опробование заключается в проведении тестового контроля.**

**Опробование необходимо проводить в следующей последовательности:**

**1) Подготовить устройство в соответствии с руководством по эксплуатации.**

**2) На устройство подать питание.**

**3) Тестовый контроль осуществлять при включении питания устройства путем автоматического запуска программы диагностики, проверяющей работоспособность основных узлов и** блоков системы. При исправной аппаратной части устройства и его готовности выполнять требуемые функции, загорится зеленым цветом светодиод ГОТОВНОСТЬ/НЕИСПРАВНОСТЬ.

Результат проверки считается положительным, если при выполнении тестового контроля не возникло ошибок.

8.3 Подтверждение соответствия программного обеспечения

Проверка проводится в следующей последовательности:

1) подключить устройство к ПК в соответствии с руководством по эксплуатации;

2) включить устройство;

3) запустить web-интерфейс (web-сервер в составе прикладного ПО) в соответствии с кратким руководством в следующей последовательности:

- запустить интернет-браузер;

- в адресной строке браузера ввести соответствующий IP-адрес устройства;

- подтвердить ввод кнопкой Enter;

4) выбрать вкладку «Информация»;

5) появится окно, в котором отобразятся идентификационные данные программного обеспечения.

6) сравнить идентификационные данные программного обеспечения, отображаемые в ПО, с данными представленными в таблице 4.

#### Идентификационные данные Значение (признаки) базовое ПО прикладное ПО Идентификационное FreeRTOS **CIFRA** наименование ПО Номер версии (идентификационный номер 1.0.7.7624 9.0.0 ПО), не ниже Цифровой идентификатор ПО ä,

#### Таблица 4 - Идентификационные данные ПО устройств

Результаты проверки считаются положительными, если отображаемые в ПО наименование и версия ПО соответствуют данным, представленным в таблице 4.

#### 8.4 Определение метрологических характеристик

8.4.1 Погрешности преобразований (или измерений), в зависимости от способа нормирования погрешностей (допускаемых основных допускаемых погрешностей), рассчитывают по формулам (1) - (3):

- абсолютную погрешность  $\Delta X$ , в единицах преобразовываемой (измеряемой) величины:

$$
\Delta X = X_{\mu_{2M}} - X_{\mu},\tag{1}
$$

где  $X_{u3w}$  - значение преобразовываемой (измеряемой) величины, считанное с поверяемого устройства.

 $X_3$  - значение преобразовываемой (измеряемой) величины, считанное с эталонного средства измерения;

- относительную погрешность  $\delta X$ , %:

$$
\delta X = \frac{X_{\mu_{2M}} - X_{\mu}}{X_{\mu_{2M}}} \cdot 100 \tag{2}
$$

- приведенную погрешность  $\gamma X$ , %:

$$
\gamma X = \frac{X_{\text{max}} - X_{\text{A}}}{X_{\text{A}}} \cdot 100 \,, \tag{3}
$$

где  $X_n$  – нормирующее значение, равное номинальному значению физической величины:

При расчете погрешностей по формулам (1) - (3) для схем подключения с применением трансформаторов тока необходимо учитывать коэффициент трансформации. Рекомендуется вести расчеты в значениях подаваемых испытательных сигналов.

8.4.2 Определение основной приведенной к номинальному значению силы переменного тока (далее - приведенной)/относительной погрешности преобразований (измерений) фазного (линейного) напряжения переменного тока/фазной силы переменного тока, значения тока нулевой последовательности аналоговых входов, значения напряжения нулевой последовательности аналоговых входов, абсолютной погрешности преобразований угла фазового сдвига между входным и выходным напряжением, значением напряжения нулевой последовательности, входной и выходной силой переменного тока, значением тока нулевой между последовательности проводится в следующей последовательности:

1) подготовить установку поверочную универсальную УППУ-МЭ (далее - УППУ), установку поверочную векторную компарирующую УПВК-МЭ 61850, устройство измерительное параметров релейной защиты РЕТОМ-21 (далее - РЕТОМ), трансформатор тока измерительный лабораторный ТТИ-5000.51, ПК с установленным ПО «EnergoEtalon» и устройство, а также вспомогательные средства измерений и оборудование (согласно разделу 3 настоящей методики поверки) к работе согласно их эксплуатационной документации.

2) собрать соответствующую схему, представленную на рисунке А.1 (для испытательных сигналов до 10 А включительно) или А.2 (для испытательных сигналов свыше 10 до 200 А) Приложения А;

3) включить эталонное оборудование, поверяемое устройство, а также вспомогательные средства измерений и оборудование согласно их эксплуатационной документации;

4) синхронизировать поверяемое устройство и эталонное оборудование по интерфейсу 1PPS (или IRIG-B, или PTP) при помощи устройства синхронизирующего Метроном-PTP (далее по тексту - Метроном-РТР);

5) при помощи УППУ или РЕТОМ (в зависимости от величины испытательного сигнала) подать на измерительные входы поверяемого устройства и эталонного оборудования испытательный сигнал №1 с характеристиками, приведенными в таблице 4 (при частоте переменного тока 50 Гц);

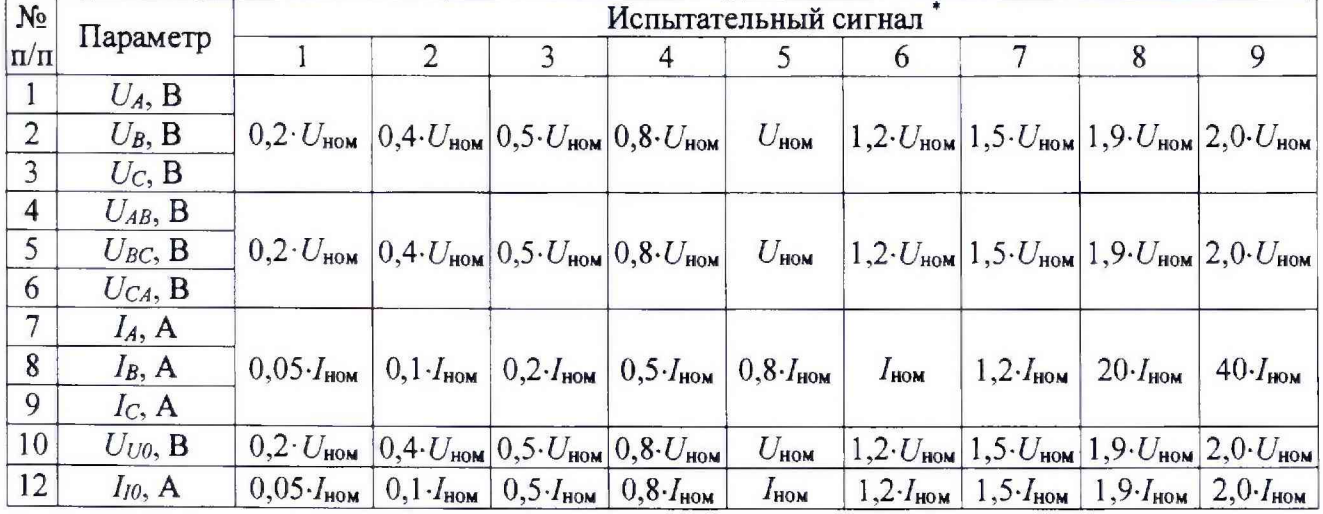

Таблица 4

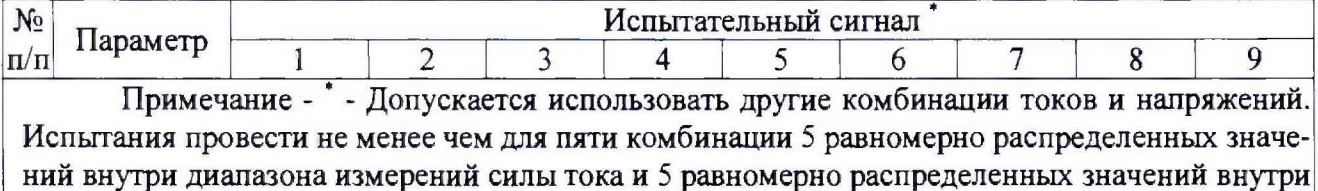

диапазона измерений напряжения

6) при помощи ПО «EnergoEtalon» зафиксировать преобразованные значения испытательных сигналов, переданных по цифровому протоколу IEC 61850-9-2LE от поверяемого устройства и эталонного оборудования;

7) подключить устройство к персональному компьютеру и через web-интерфейс зафиксировать измеренные значения испытательных сигналов от поверяемого устройства;

8) рассчитать значения абсолютной, относительной или приведенной погрешностей преобразований (измерений) напряжения (силы) переменного тока, значения тока нулевой последовательности аналоговых входов, значения напряжения нулевой последовательности аналоговых входов, абсолютной погрешности преобразований угла фазового сдвига между входным и выходным напряжением, значением напряжения нулевой последовательности, между входной и выходной силой переменного тока, значением тока нулевой последовательности по формулам (1) - (3) соответственно;

9) повторить пп. 5) - 8) для остальных испытательных сигналов, представленных в таблине 4.

<span id="page-8-0"></span>Результат проверки считается положительным, если полученные значения погрешностей не превышают пределов, представленных в таблице 1.

#### 9 ОФОРМЛЕНИЕ РЕЗУЛЬТАТОВ ПОВЕРКИ

9.1 Положительные результаты поверки СИ оформляют свидетельством о поверке по форме, установленном в документе «Порядок проведения поверки средств измерений, требования к знаку поверки и содержанию свидетельства о поверке», утвержденному приказом Минпромторга России от 2 июля 2015 г. № 1815 и нанесением знака поверки.

9.2 Знак поверки наносится на свидетельство о поверке и (или) на корпус устройств.

9.3 При отрицательных результатах поверки СИ не допускаются к применению до выяснения причин неисправностей и их устранения.

После устранения обнаруженных неисправностей проводят повторную поверку, результаты повторной поверки - окончательные.

9.4 Отрицательные результаты поверки СИ оформляют извещением о непригодности по форме, установленной в документе «Порядок проведения поверки средств измерений, требования к знаку поверки и содержанию свидетельства о поверке», утвержденному приказом Минпромторга России от 2 июля 2015 г. № 1815.

Заместитель начальника отдела испытаний ООО «ИЦРМ»

trust

Ю. А. Винокурова

#### **ПРИЛОЖЕНИЕ А**

#### **(рекомендуемое)**

#### **Схемы подключения устройств**

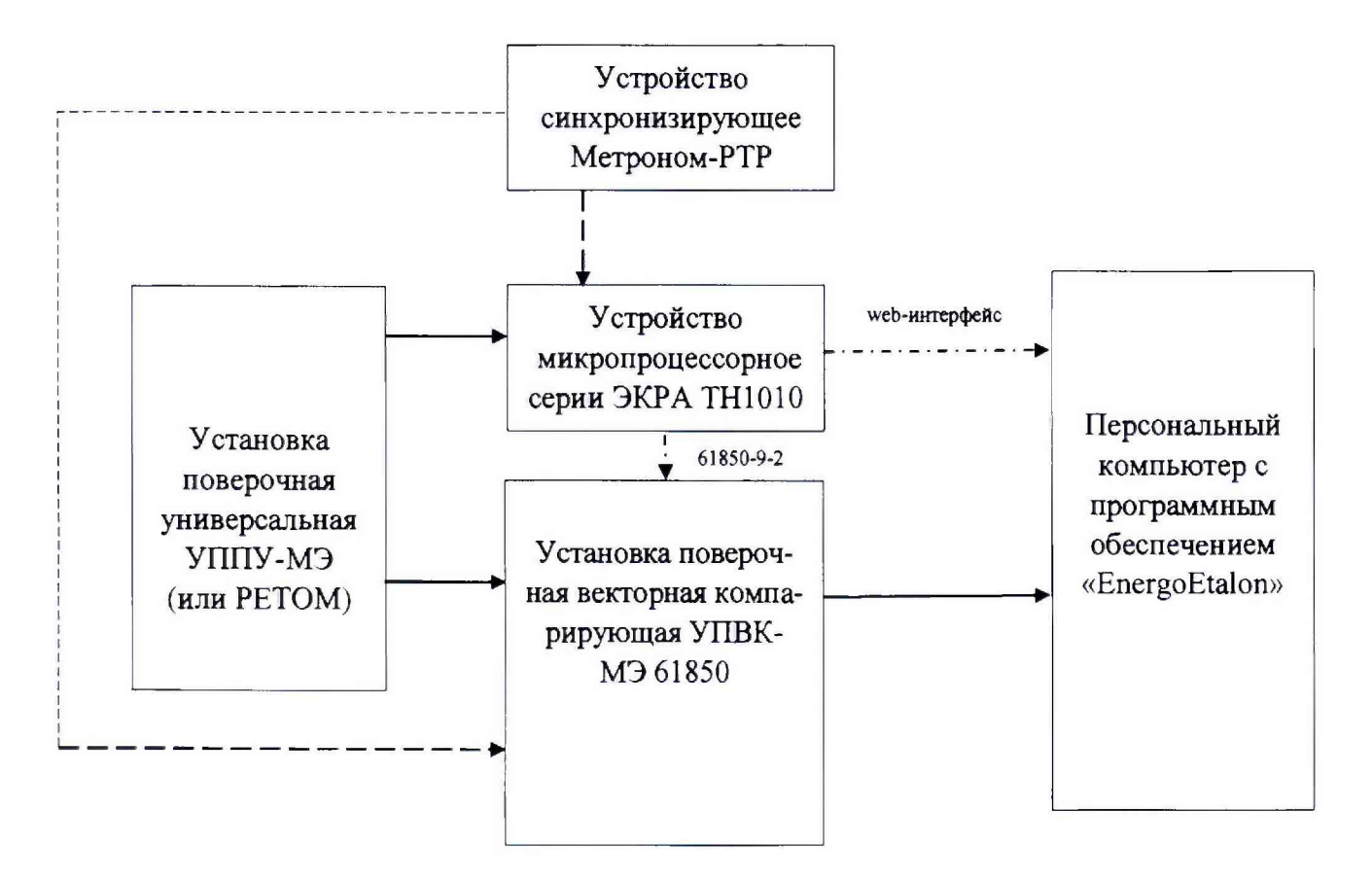

**Рисунок А. 1 - Схема структурная проверки погрешностей для испытательного сигнала до 10 А включительно**

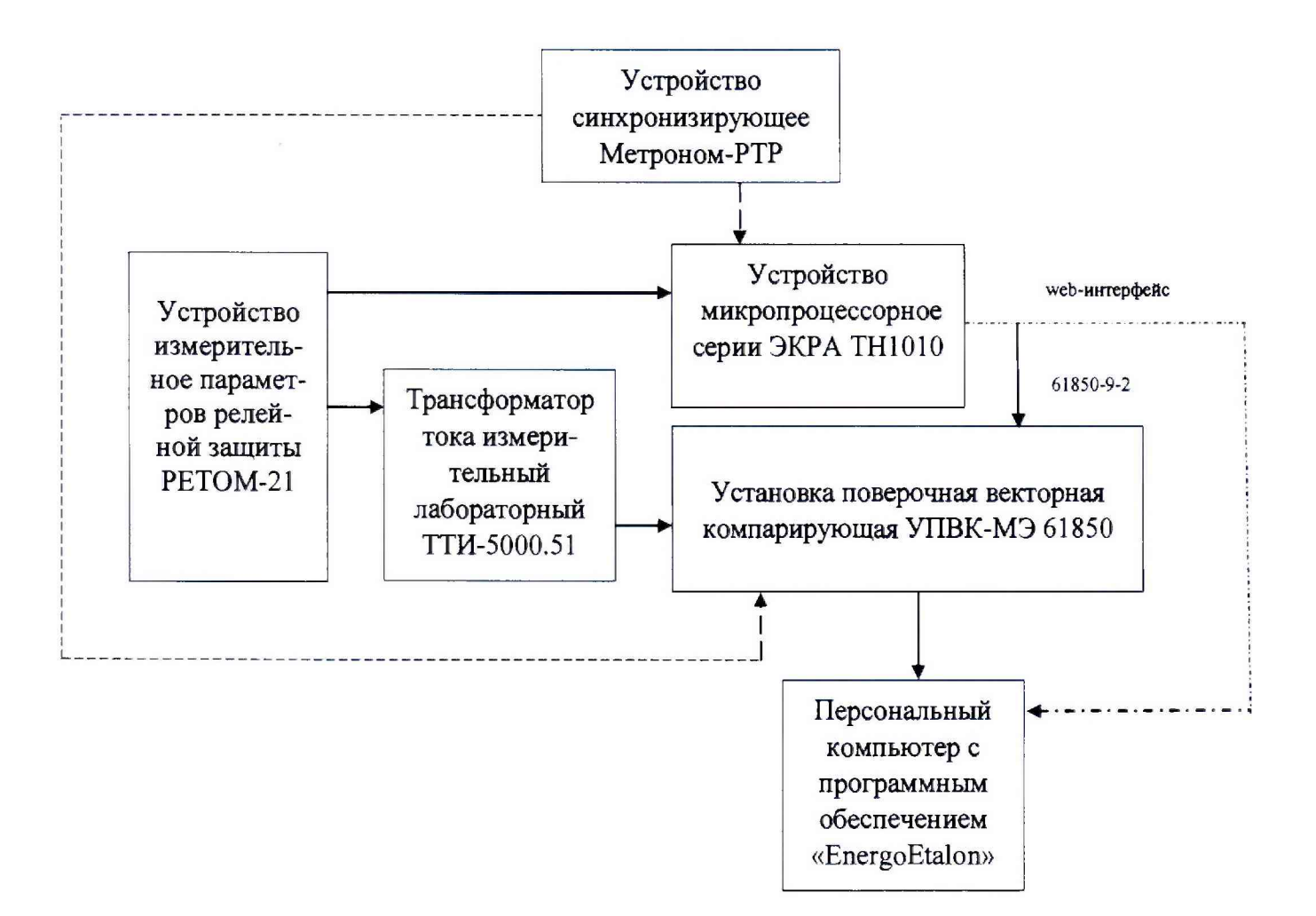

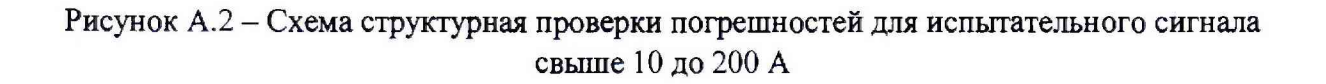